# Digital Mysteries - Interpreting what's on the screen

### **Understanding the stage the students are at**

A progress pie chart shows the relative duration at each stage, the current stage number, and markers for bookmarks, unsuccessful attempts to proceed, and the use of the override feature. From the pie chart, it is possible to tell if the students spent too little or too much time at any of the stages. From the markers, it is also possible to tell if they are struggling in progressing to the following stage.

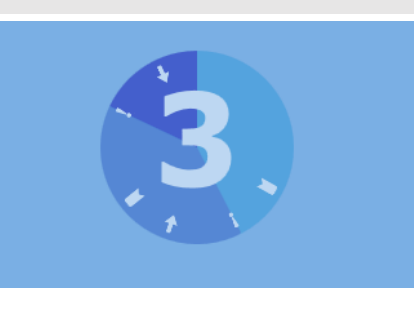

#### **Interpreting the layout at the reading stage**

Ideally, students should adopt a strategy to distinguish between the slips they have read and the ones they haven't. Possible strategies include

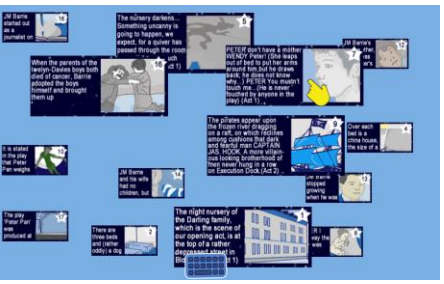

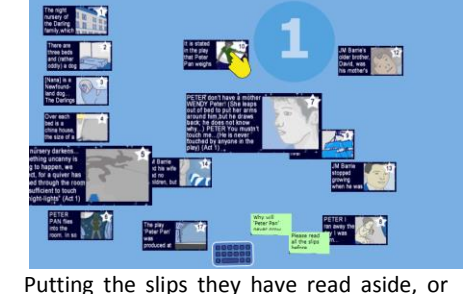

putting them in order

Keeping the slips they have read in normal size rather than returning them to small

If none of these strategies are used, it might be useful to ask the students how they are planning to distinguish between the slips they have read and the ones they haven't and let them know that it is always better to follow a certain strategy for that.

#### **Interpreting the layout at the grouping stage**

In the grouping stage, there should be a number of groups with meaningful names with some slips in these groups. The sticky tape tool should only be used for strongly related slips, so there should not be many of them on the table. A good layout will include more than the minimum 3 groups, a few pairs of slips with sticky tape, and a number of new post-it notes with some descriptive text.

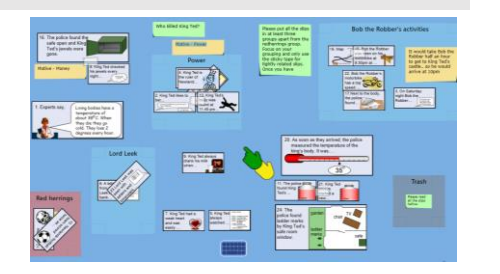

#### **Interpreting the layout at the Sequencing stage**

In the sequencing stage, there should be signs of one or more sequences being formed with some branches

The main sequence (usually vertical) should include arrow shaped sticky tape and the branches should include normal sticky tapes Use of notes with meaningful notes is a good indicator of elaborated thinking.

## **What's inside the TRASH area**

Have a look at the trash area to see if there is any evidence of students creating random things (notes, tapes, and groups) and trashing them. If it is full with things, then students have probably been messing around.

Deleted groups appear as a stack for rectangular areas with the deleted group names.

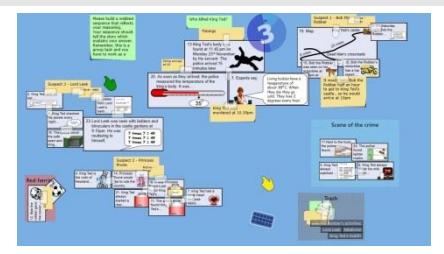

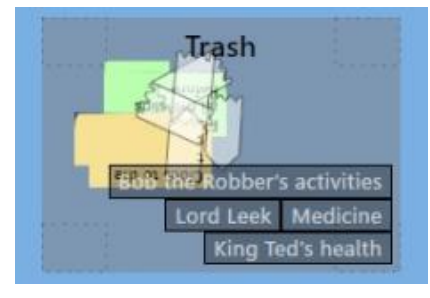

#### **The override marks**

The override mark only appears if the override feature has been used. The override feature allows for moving to the next stage without satisfying all the conditions. It should only be used by the teacher or upon request from the teacher.

If one or more override marks appear, then the students need to explain why they have decided to use it.

#### **The participation chart: multi-mouse only**

On the multi-mouse version, when students have typed in their names, each one is automatically assigned their own cursor with a specific colour. From the beginning, the participation chart appears on the screen and shows the proportions of student input according to the colour of their cursor. This is determined by the activity of their mice. If participation goes above 50% or below 10% the chart will double in size.

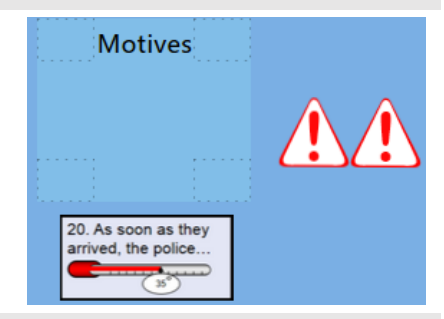

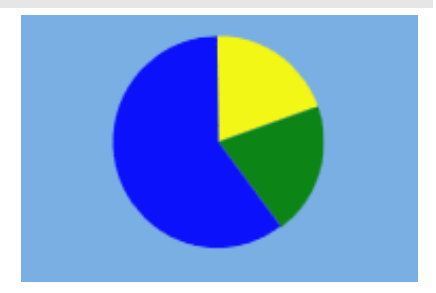